# 財務データ抽出システムの再構築

―Osiris データの利用―

# 地 道 正 行

### 要 旨

本稿では,地道,阪(2020-a, b),地道(2021)で扱われた学内向け財 務データ抽出システム SKWAD(スクワッド)に対して,抽出対象となる データの拡充について検討される.追加されるものは,世界の上場企業の 財務情報を収録したデータベース Osiris から抽出されたデータである. SKWAD からデータを抽出する方法と,その可視化についても紹介される.

#### $\mathbf{I}$ はじめに

本稿では, Bureau van Dijk<sup>1)</sup> (ビューロー・ヴァン・ダイク, 以下 BvD と略)社のデータベース Osiris から抽出されたデータを地道,阪(2020-a, b), 地道(2021)で議論された財務データ抽出システム SKWAD から提供する ことを検討する2).

本稿の構成は以下のようなものである. まず, Ⅱ 節では, システム構築を 行うための環境について紹介する.次に,Ⅲ節では,今回利用するデータと

キーワード:リレーショナルデータベース管理システム(Relational Database Management System), Osiris 財務データ (Osiris Financial Data), データ抽出システム (Data Extraction System), 前処理(Preprocessing),再現可能性(Reproducibility)

<sup>1)</sup> BvD Web Page : https://www.bvdinfo.com/en-gb/

<sup>2)</sup> 今回提供されるサービスの利用は,筆者の研究グループとの共同研究を行う際に利用 することを前提としているため,不特定多数のユーザを対象としたものではなく,学 内限定であり、かつアクセス制限をかけた仕様となっていることに注意が必要である.

その抽出もとになるデータベースについての情報を与える.また,Ⅳ節では, データベースの構築についての手順を確認したあと,実際のデータベース構 築について詳細に述べる3).さらに,Ⅴ節では,構築されたシステムから実 際にデータを抽出する方法について述べた後、Ⅵ節で、そのデータを可視化 する方法について,再現性の観点から述べる.最後に,Ⅶ節で今後の展望に ついて述べる. なお, 付録 A には R に関する環境の情報を, 付録 B には, 本稿で構築されたシステムを利用して抽出可能なデータのカラム名(財務指 標等)の一覧も与える.

#### $\mathbf{u}$ 開発環境

地道,阪(2020-a, b),地道(2021)でも議論したが,ネットワーク上で データベースを利用したオーソドックスなシステム構成としては,Ubuntu (Linux), macOS といった UNIX 系オペレーティングシステム (Operating System: OS)上でリレーショナル・データベース管理システム(Relational Database Management System : RDBMS)と Web サーバとして Apache HTTP Server, 汎用スクリプト言語である PHP<sup>4)</sup> を利用したものである. OS とし て,macOS, Ubuntu を利用し,RDBMS として MySQL と PostgreSQL を選 択した場合のシステム構成は以下のような表にまとめられる:

| OS \ RDBMS | <b>MySQL</b> | PostgreSQL  |
|------------|--------------|-------------|
| macOS      | <b>MAMP</b>  | <b>MAPP</b> |
| Ubuntu     | <b>LAMP</b>  | I APP       |

表1:**MAMP, MAPP, LAMP, LAPP** 環境

例えば, LAPP の場合は, OS として Ubuntu (Linux 系 OS) 上で, Web サーバ Apache HTTP Server (httpd) と RDBMS である PostgreSQL<sup>5)</sup>を

5) https://www.postgresql.org/

<sup>3)</sup> 抽出システム SKWAD の Osiris データの抽出に関する仕様についてはセキュリティ の観点から割愛する.

<sup>4)</sup> https://www.php.net/

導入し、PHP でそれらを連携しながら運用することを意味している. 各シ ステム構成の概念図を図1に与える.

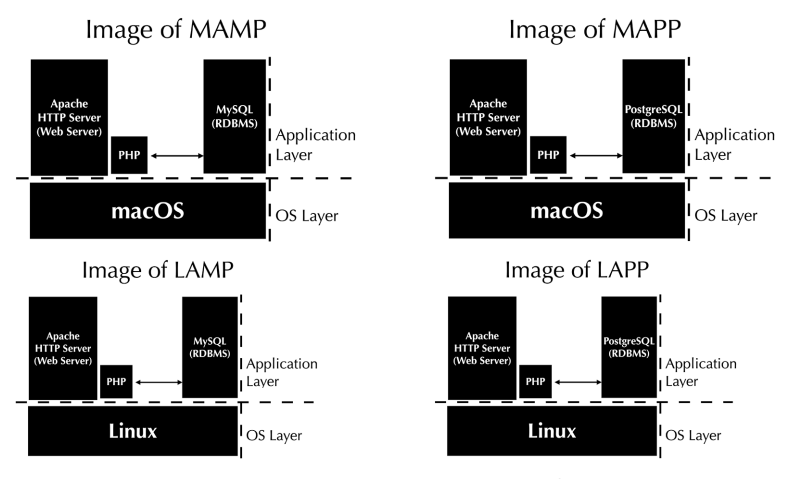

図1:**MAMP**,**MAPP**,**LAMP**,**LAPP** 環境のイメージ

これらのシステムに対応する具体的な構成として,本稿では表2のような 開発環境を用意した6):

|  | <b>MAMP</b><br>Specification<br>Hardware<br>iMac Pro<br>macOS Big Sur $(11.4)$<br><b>OS</b> |              | <b>MAPP</b>            | <b>LAMP</b>      | <b>LAPP</b>      |
|--|---------------------------------------------------------------------------------------------|--------------|------------------------|------------------|------------------|
|  |                                                                                             |              | iMac Pro               | Dell Precision   | Dell Precision   |
|  |                                                                                             |              | macOS Big Sur $(11.4)$ | Ubuntu $(20.04)$ | Ubuntu $(20.04)$ |
|  | CPU cores                                                                                   | 36           | 36                     | 48               | 48               |
|  | Main Memory                                                                                 | $128$ GB     | 128 GB                 | $128$ GB         | $128$ GB         |
|  | <b>RDBMS</b>                                                                                | MySQL 5.6.50 | PostgreSQL 13.1        | MySQL 8.0.22     | PostgreSQL 12.5  |

表2:開発環境

#### $\mathbf{m}$ データベースとデータセット

本研究では、BvD 社のデータベース Osiris(オシリスまたはオサイリス)

<sup>6)</sup> 開発環境における,iMac Pro は2018年仕様のものであり,Dell Precision は Tower 7910 である.

から抽出されたデータを利用して,システムから抽出できるデータの種類を 拡充する.データベース Osiris は,世界の「上場企業」(データ抽出時点で 9万社以上を収録)の情報が国際比較可能な統一のフォームで納められた データベースである.

本稿では,Osiris から,データセットとして,主要財務情報を最長30年分 抽出した以下のようなものを利用する:

- (1)連結(Consolidated)財務諸表を優先的に抽出した96,377社(以後,「連 結ベース」と略す)
- (2) 非連結 (Un-consolidated) 財務諸表 (単体財務諸表) を優先的に抽出し た96,377社(以後,「非連結ベース」と略す)

データセットのファイルサイズは,1.6 GB 程度の TSV ファイル<sup>7)</sup> (2セッ ト)からなり,表3,表4には、それぞれ,データセットの仕様とサイズを 与えている.

表3:Osiris データセット:仕様

| データセット名                              | 年月版                  | データベース名          | 上場情報                         | 抽出主体          | 抽出期間       | 抽出指標数     |
|--------------------------------------|----------------------|------------------|------------------------------|---------------|------------|-----------|
| DS-Osiris-C-2020<br>DS-Osiris-U-2020 | 2020年3月版<br>2020年3月版 | Osiris<br>Osiris | 上場(上場廃止企業含む)<br>上場(上場廃止企業含む) | 連結優先<br>非連結優先 | 30年<br>30年 | -91<br>91 |
|                                      |                      |                  |                              |               |            |           |

表4:Osiris データセット:サイズ

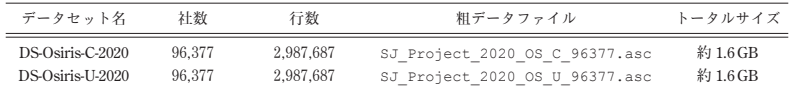

地道,阪(2021)では,連結優先で抽出したデータセット DS-Osiris-C-2020 を GNU parallel(Tange, 2018 参照)によって並列化することにより前処理 の工程を効率的に行うことが議論されている<sup>8</sup>. なお, 処理後のファイル

<sup>7)</sup> TSV(Tab Sepelated Values)ファイルとは,項目(カラム)間がタブ区切りのテキ スト形式のファイルである.

<sup>8) 2018</sup>年に Osiris から抽出したデータセットに対して前処理を実行し,探索的データ 解析を再現可能研究の観点から実行することに関しては、地道 (2018-a, b) を参照さ れたい。

(CSV<sup>®</sup>形式)のサイズは,DS-Osiris-C-2020 (連結ベース),DS-Osiris-U-2020 (非連結ベース)のそれぞれの場合に対して表5のようなものである.

表5:前処理後の Osiris データセット:サイズ

| データセット名          | 社数     | 行数        | 列数 | CSV ファイル         | サイズ      |
|------------------|--------|-----------|----|------------------|----------|
| DS-Osiris-C-2020 | 96.377 | 2 891 311 | 94 | firmfinC2020.csv | 約 1.5 GB |
| DS-Osiris-U-2020 | 96.377 | 2.891.311 | 94 | firmfinU2020.csv | 約 1.5 GB |

なお,抽出時の指標数が91に対して,処理後のファイルの列数が94になっ ているのは,前処理の工程で社名(firm),社名+BvD ID(firmID),通 貨換算年情報(year)を追加したためである.

#### $\mathbf{I}$ Osiris データによるデータベースの構築

### 1.Osiris データのデータベース構築手順

本節では,前節で説明した2020年3月版から抽出されたデータセット DS-Osiris-C-2020(連結ベース),DSOsiris-U-2020(非連結ベース)を前処理し た,それぞれのファイル firmfinC2020.csv, firmfinU2020.csv を利 用してデータベースを構築する.データベース構築にあたっては,データ ベースから抽出する際のパフォーマンス等の関係から,これらのファイルを そのまま利用せずに,一部のものに制限することを考える.このことを実現 するために,抽出された企業96,377社の約10%にあたる1万社をランダムサ ンプリングにより抽出し,それらの企業のデータをデータベース化するよう な仕様とした.

構築に利用したデータファイル,スクリプトファイルのディレクトリ構成 については、図2 (macOS 環境と Ubuntu 環境で共通)を参照されたい<sup>10</sup>.

<sup>9)</sup> CSV(Comma Sepelated Values)ファイルとは,項目(カラム)間がコンマ区切り のテキスト形式のファイルである.

<sup>10)</sup>ディレクトリとファイルの構成は同じであるが,スクリプトの内容は異なることに注 意が必要である.

76 地道正行

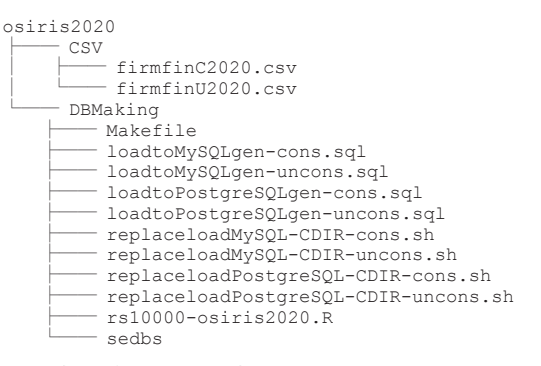

図2:macOS 環境及び Ubuntu 環境用のデータファイル,スクリプトファイルの ディレクトリ構成

データベースの構築手順は以下のようなものである:

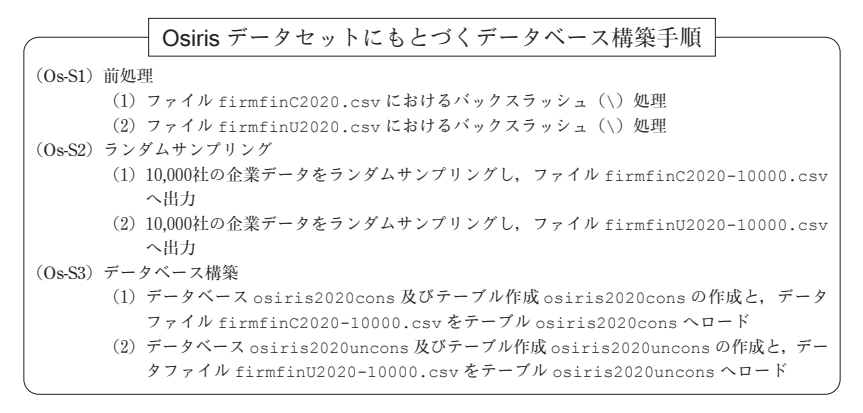

上記の手順は、合計4種類の環境 (MAMP, MAPP, LAMP, LAPP) につい て実施する必要がある(表1と図1参照).

以下に手順 (Os-S1), (Os-S2), (Os-S3) について詳しく述べる. なお, 手順 (Os-S1), (Os-S2) は, macOS と Ubuntu の両方の環境で共通であり, 差異が生じるのは手順(Os-S3)であることに注意しよう.

## 2.Osiris データの前処理

ここでの前処理は,ファイル firmfinC2020.csv, firmfinU2020.csv

のバックスラッシュ(\)を二重バックスラッシュ(\\)へ置換することで ある11). これは、MySQL においてファイルからデータをインポートする際 に,エラーとなることを防ぐための処理である.この処理,すなわち手順 (Os-S1)を行うための Makefile におけるターゲットが preprocess であ る(スクリプト1参照).

## スクリプト1:**Makfile:** ターゲット **preprocess**

```
\frac{1}{2} preprocess:
        date > start-preprocess.txt
3 sed -f sedbs ../CSV/firmfinC2020.csv > ./firmfinC2020.csv
4 sed -f sedbs ../CSV/firmfinU2020.csv > ./firmfinU2020.csv
5 date > end-preprocess.txt
```
まず,スクリプト1における2行目と5行目は処理時間を計測するための指 定である.また,置換のためのルールをファイル sedbs(スクリプト2)に 定義しておき,3行目と4行目で sed を利用して置換を行っている12).

スクリプト2:**sed** による置換のためのルールファイル **sedbs**

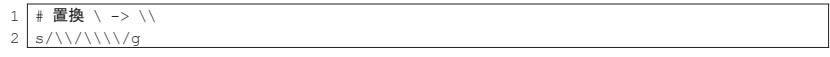

ターゲット preprocess を実行することにともなう,スクリプトファイル の流れを図3に与える.

<sup>11)</sup>データベース Osiris から抽出されたデータセットの前処理については,地道(2018-a) や地道,阪(2021)を参照されたい.

<sup>12)</sup>ここでの処理は,sed コマンドの引数に直接与える方法もあるが,このような処理 では往々にして複数の置換が必要にある場合があるため,本稿では,置換のための ルールをファイル sedbs に定義する方法をとった.

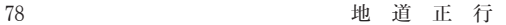

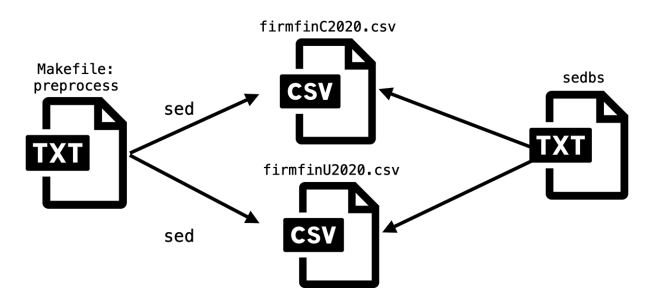

図3:Osiris データファイルの前処理に関するシェルスクリプトの流れ

また、Osiris データファイルの前処理における流れを可視化したものを図 4に与える.

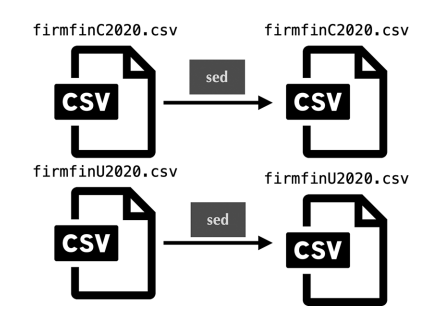

図4:Osiris データの前処理におけるデータファイルの流れ

さらに, Makefile におけるターゲット preprocess から実行される シェルスクリプトとデータに関するファイルの流れの対応を可視化したもの を図5に与える.

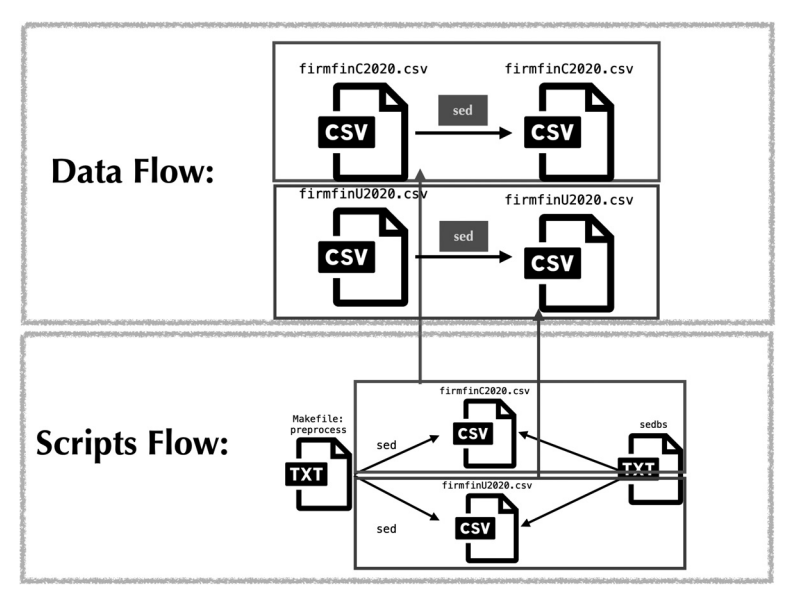

図5:Osiris データの前処理におけるシェルスクリプトとデータに関する ファイルの流れ

なお,前処理は,ディレクトリ DBMaking(図2参照)をカレント(ディ レクトリ)とし,ターミナル(コマンドライン)上で以下のように入力する ことによって実行できる(ただし, %, \$はシェルプロンプトである).

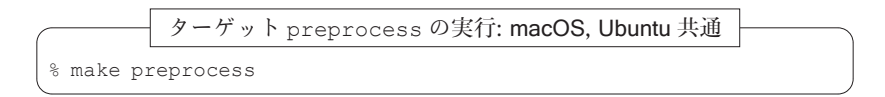

この処理時間は,スクリプト1において,2行目と5行目の実行結果を比較 することによってわかる.macOS 上で実行した結果を以下に与える.

macOS 上でターゲット preprocess の処理時間の計測

```
masa@aule DBMaking % cat start-preprocess.txt
Fri Mar 19 13:43:37 JST 2021
masa@aule DBMaking % cat end-preprocess.txt
Fri Mar 19 13:43:44 JST 2021
```
この結果から,7秒であることがわかる13).

一方,Ubuntu 上で実行した結果も以下に与える.

Ubuntu 上でターゲット preprocess の処理時間の計測

masa@balin: DBMaking\$ǀ cat start-preprocess.txt Mon Mar 15 14:35:47 JST 2021 masa@balin: DBMaking\$ǀ cat end-preprocess.txt Mon Mar 15 14:35:59 JST 2021

この結果から,12秒である14).

3.Osiris データからのランダムサンプリング

ここでの処理は,ファイル firmfinC2020.csv, firmfinU2020.csv に収録されている企業からランダムサンプリングした10,000社の企業に対す る情報を新たな CSV ファイルとして保存することである.この処理,すな わち手順(Os-S2)を行うための Makefile におけるターゲットが rs (Random Sampling)である(スクリプト3参照).

スクリプト3:**Makfile:** ターゲット **rs**

```
1 rs:
2 date > start-rs.txt.
3 Rscript ./rs10000-osiris2020.R
4 date > end-rs.txt
```
まず,スクリプト3における2行目と4行目は処理時間を計測するための指 定である. また、ランダムサンプリングを実行するためのRスクリプトを ファイル rs10000-osiris2020.R(スクリプト4)に定義しておき,3 行目で Rscript コマンドを利用して実行している.

<sup>13)</sup>この結果は,iMac Pro 2018(macOS Big Sur)で計測したものである.

<sup>14)</sup> この結果は、Dell Precision Tower 7910 (Ubuntu 20.04) で計測したものである.

スクリプト4:**rs10000-osiris2020.R**

```
1 library(readr)
 2 library(dplyr)
 3 \mid \#4 \times <- read_csv("firmfinC2020.csv")
 5 idx \leq unique (x$ID)
 6 set.seed(12345)
 7 \mid \text{idx10000} \leftarrow \text{sample}(\text{idx}, 10000, \text{replace} = \text{FALSE})8 x %>% filter(ID %in% idx10000) %>%
 9 write \text{csv}(\text{file} = "firmfinC2020-10000.\text{csv")}10 \pm11 \mid y \le read csv("firmfinU2020.csv")
12 \mid \text{idy} \leq \text{unique} (y$ID)
13 set.seed(12345)
14 idy10000 <- sample(idy, 10000, replace = FALSE)
15 y %>% filter(ID %in% idy10000) %>%
16 write \text{csv}(\text{file} = "firmfinU2020-10000.\text{csv")}
```
ターゲット rs を実行することにともなう,スクリプトファイルの流れを図 6に与える.

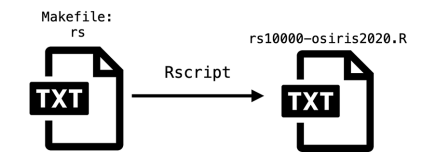

図6:Osiris データファイルのランダムサンプリングに関する シェルスクリプトの流れ

また,ランダムサンプリングにともなう Osiris データファイルの流れを 可視化したものを図7に与える.

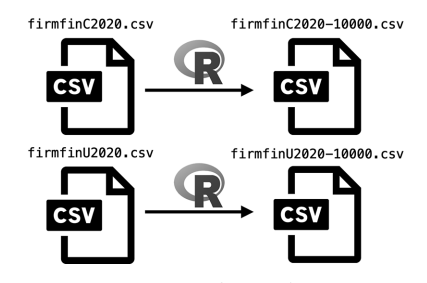

図7:Osiris データのランダムサンプリングによるデータファイルの流れ

さらに、Makefile におけるターゲット rs から実行されるシェルスクリ プトとデータに関するファイルの流れの対応を可視化したものを図8に与え る.

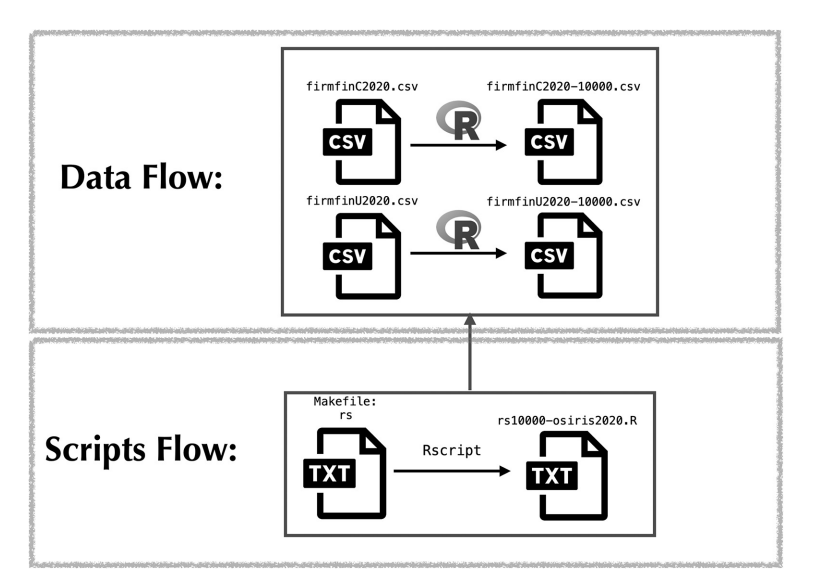

図8:Osiris データのランダムサンプリングよるシェルスクリプトとデー タに関するファイルの流れ

なお,この処理は,ディレクトリ DBMaking(図2参照)をカレント (ディレクトリ)とし,ターミナル(コマンドライン)上で以下のように入 力することによって実行できる.

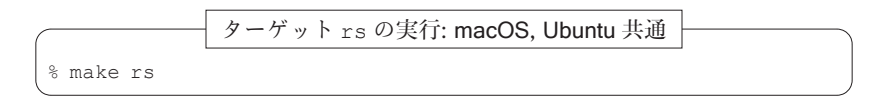

この処理時間は,スクリプト3の2行目と4行目の実行結果を比較すること によってわかる.macOS 上で実行した結果を以下に与える.

macOS 上でターゲット rs の処理時間の計測

masa@aule DBMaking % cat start-rs.txt Sun Mar 21 11:44:08 JST 2021 masa@aule DBMaking % cat end-rs.txt Sun Mar 21 11:45:06 JST 2021

この結果から、58秒であることがわかる15).

一方,Ubuntu 上で実行した結果も以下に与える.

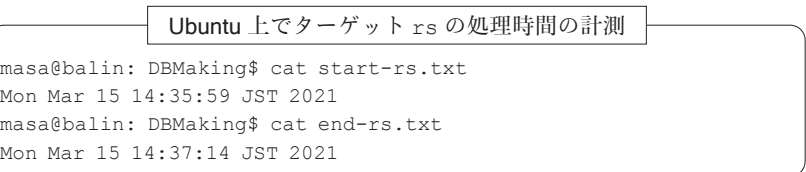

この結果から, 1分15秒である16).

## 4.Osiris データによるデータベース構築

MySQL の場合

RDBMS として, MvSQL を利用する場合, macOS と Ubuntu (すなわち, MAPP と LAPP)の間で構築するためのスクリプトをそれぞれ準備する必要 があるため、それぞれの場合に分けて述べる17)

■macOS(MAMP)環境のもとでのデータベース構築 手順(Os-S3)を 実行するスクリプトを Makefile のターゲット MSDB に記述した(スクリ プト5参照).このスクリプトおける,2行目と7行目は処理時間を計測す るための指定である.

<sup>15)</sup>この結果は,iMac Pro 2018(macOS Big Sur)で計測したものである.

<sup>16)</sup> この結果は, Dell Precision Tower 7910 (Ubuntu 20.04) で計測したものである.

<sup>17)</sup> 今回構築した環境は, RDBMS を OS にインストールするために, macOS と Ubuntu 上のパッケージ管理システム (Package Management System: PMS) を、それぞれ, brew(Homebrew)と apt を用いて MySQL をインストールしている.データベー スを構築するためのスクリプトに差異があるのは,これらの PMS を用いてインス トールした際に,RDBMS のルート権限などの付与の仕方が異なっているためである.

スクリプト5:**Makfile:** ターゲット **MSDB**(macOS)

|   | MSDB:                                                |
|---|------------------------------------------------------|
| 2 | date > start-MSDB.txt                                |
|   | /bin/bash replaceloadMySQL-CDIR-cons.sh              |
| 4 | mysql -u root -p********* < ./loadtoMySQL-cons.sql   |
| 5 | /bin/bash replaceloadMySQL-CDIR-uncons.sh            |
| 6 | mysql -u root -p********* < ./loadtoMySQL-uncons.sql |
|   | date > end-MSDB.txt                                  |

スクリプト5の3, 4行目が手順 (Os-S3) の (1) を実現するためのもので あり,5,6行目によって手順(Os-S3)の(2)を実現する.なお,ターゲッ ト MSDB によって実行されるスクリプトファイルの流れを可視化したものを 図9に与える.

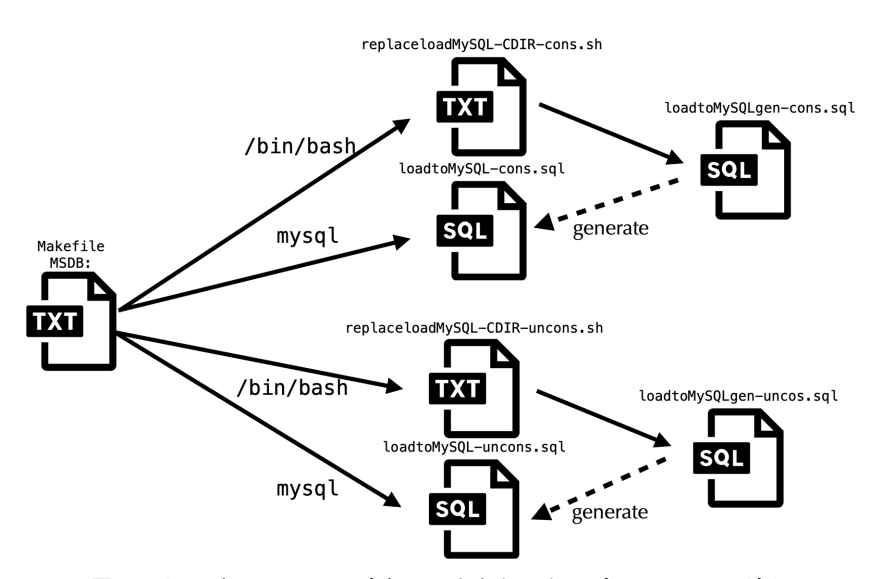

図9:ターゲット **MSDB** の実行にともなうスクリプトファイルの流れ

まず、手順(Os-S3)の(1)を実現するためのスクリプトについてみる. 3行目で利用されているシェルスクリプト replaceloadMySQL-CDIRcons.sh の内容(スクリプト6)をみると,2行目でカレントディレクト リの情報を環境変数に代入 (CDIR=\$PWD) しており、3行目では sed コマ ンドを利用して、SQL<sup>18)</sup>スクリプトファイル loadtoMySQLgen-cons.sql (スクリプト7)における文字列 CDIR をカレントディレクトリの情報で置 換(スクリプト7の12行目)し,その結果を SQL スクリプトファイル loadtoMySQL-cons.sql にリダイレクション(>)機能を使って出力している. この仕様から、SQL スクリプトファイル loadtoMySQL-cons.sql は, シェルスクリプト replaceloadMySQL-CDIR-cons.sh によって SQL ス クリプトファイル loadtoMySQLgen-cons.sql から生成 (generate) さ れる(図9参照).

スクリプト6:**replaceloadMySLQ-CDIR-cons.sh**

```
1 #!/bin/bash
2 CDIR=$PWD
3 sed -e "s|CDIR|$ǀCDIR|g" loadtoMySQLgen-cons.sql > loadtoMySQL-cons.sql
```
スクリプト7:**loadtoMySQLgen-cons.sql**(一部抜粋)

```
1 DROP DATABASE IF EXISTS osiris2020cons;
2 CREATE DATABASE osiris2020cons;
3 USE osiris2020cons;
4 DROP TABLE IF EXISTS osiris2020cons;
5 CREATE TABLE osiris2020cons (
 6 firm VARCHAR(350),
7 :
8 : (中略)
9 \mid \cdot10 year VARCHAR(4)
11 );
12 LOAD DATA LOCAL INFILE 'CDIR/firmfinC2020-10000.csv'
13 INTO TABLE osiris2020cons
14 FIELDS TERMINATED BY ','
15 ENCLOSED BY '"'
16 IGNORE 1 LINES;
```
生成された SQL スクリプトファイル loadtoMySQL-cons.sql は,データ ベース osiris2020cons と、テーブル osiris2020cons を作成(2~11 行目)した後,データファイル firmfinC2020-1000.csv から,テーブ

<sup>18)</sup> SQL とは, Structured Query Language の略であり, 構造化照会言語と訳されること がある.リレーショナル・データベース管理システム(Relational DataBase Management System; RDBMS)とのインターフェース言語として国際標準として利用されて いる.詳細については,例えば,増永(2017)を参照されたい.

ル osiris2020cons ヘデータをロード (12~16行目) するためのものであ り、実際にターゲット MSDB (スクリプト5)の4行目で実行される.

次に,手順 (Os-S3) の (2) を実現するためのスクリプトとして, Makefile のターゲット MSDB(スクリプト5)の5行目で実行されるスクリプ トファイル replaceloadMySQL-CDIR-uncons.sh の内容(スクリプト 8)をみると,2行目でカレントディレクトリの情報を環境変数に代入 (CDIR=\$PWD) しており、3行目では sed コマンドを利用して、SQL スク リプトファイル loadtoMySQLgen-uncons.sql(スクリプト9)におけ る文字列 CDIR をカレントディレクトリの情報で置換(スクリプト9の12行 目)し,その結果を SQL スクリプトファイル loadtoMySQL-uncons.sql にリダイレクション(>)機能を使って出力している. この仕様から, SQL スクリプトファイル loadtoMySQL-uncons.sql は,シェルスクリプト replaceloadMySQL-CDIR-uncons.sh によって SQL スクリプトファイ ル loadtoMySQLgen-uncons.sql から生成される(図9参照).

スクリプト8:**replaceloadMySLQ-CDIR-uncons.sh**

| $1$   #!/bin/bash                                                               |
|---------------------------------------------------------------------------------|
| $2$ CDIR=\$PWD                                                                  |
| 3   sed -e "s CDIR \$CDIR q" loadtoMySQLqen-uncons.sql > loadtoMySQL-uncons.sql |

### スクリプト9:**loadtoMySQLgen-uncons.sql**(一部抜粋)

```
1 DROP DATABASE IF EXISTS osiris2020uncons;
2 CREATE DATABASE osiris2020uncons;
3 USE osiris2020uncons;
4 DROP TABLE IF EXISTS osiris2020uncons;
 5 CREATE TABLE osiris2020uncons (
6 firm VARCHAR(350),
7 :
8 : (中略)
9 :
10 year VARCHAR(4)
11 );
12 LOAD DATA LOCAL INFILE 'CDIR/firmfinU2020-10000.csv'
13 INTO TABLE osiris2020uncons
14 FIELDS TERMINATED BY ','
15 ENCLOSED BY '"'
16 IGNORE 1 LINES;
```
生成された SQL スクリプトファイル loadtoMySQL-uncons.sql は,デー タベース osiris2020uncons と,テーブル osiris2020uncons を作成 (2~11行目)した後,データファイル firmfinU2020-1000.csv から, テーブル osiris2020uncons ヘデータをロード (12~16行目) するため のものであり、実際にターゲット MSDB (スクリプト5)の6行目で実行さ れる.

以上のデータベース構築の流れを簡略化して可視化したものを図10に与え る.

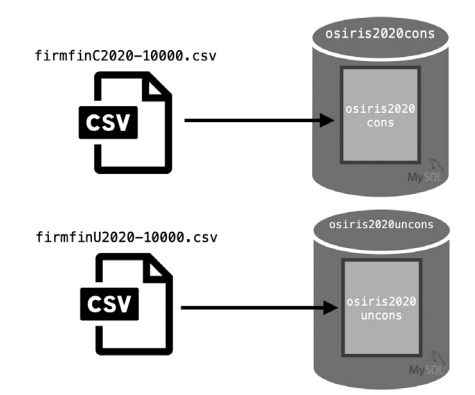

図10:MySQL よる Osiris データにもとづくデータベース **osiris2020cons, osiris2020uncons** の構築

さらに,Makefile におけるターゲット MSDB から実行されるシェルスク リプトとデータに関するファイルの流れの対応を可視化したものを図11に与 える.

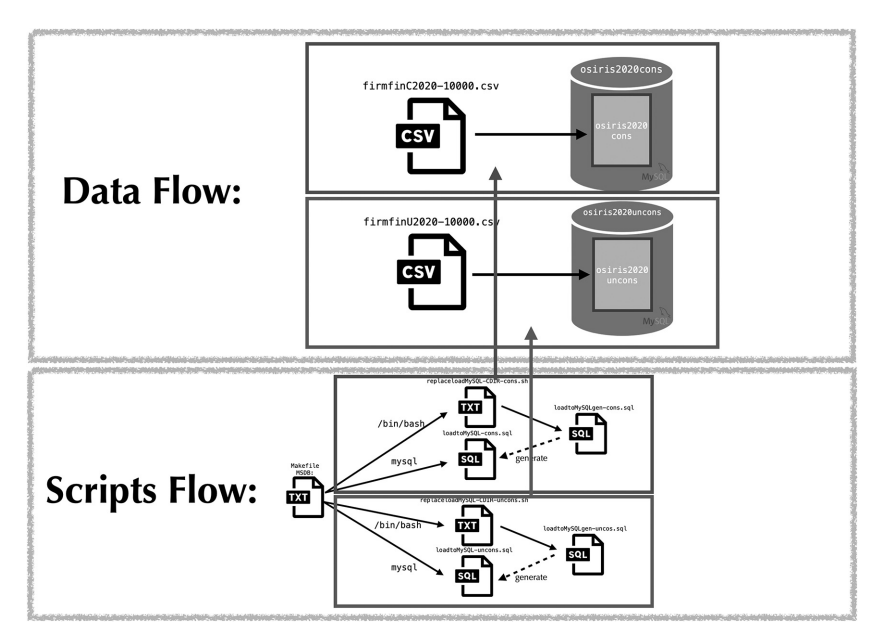

図11:Osiris データに関するデータベース構築のためのターゲット **MSDB** の実行に ともなうシェルスクリプトとデータに関するファイルの流れ

図10, 11は macOS におけるデータベース構築の流れを表しているが, Ubuntu 上でも全く同じことがいえる.

なお,ターゲット MSDB はディレクトリ DBMaking(図2参照)をカレン トとし,ターミナル上で以下のように入力することによって実行できる.

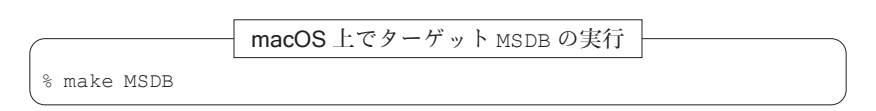

macOS 上での,この処理時間は、スクリプト5において、2,7行目の実 行結果を比較することによってわかる.

macOS 上でターゲット MSDB の処理時間の計測

masa@aule DBMaking % cat start-MSDB.txt Fri Mar 19 13:44:37 JST 2021 masa@aule DBMaking % cat end-MSDB.txt Fri Mar 19 13:44:45 JST 2021

この結果から,8秒であることがわかる19).

■Ubuntu(LAMP)環 境のもとでのデータベース構 築 macOS 環境 (MAMP)と Ubuntu 環境(LAMP)に対するデータベースを構築するため のスクリプトの唯一の違いは、Makefile におけるターゲット MSDB にある.

スクリプト10:**Makfile:** ターゲット **MSDB**(Ubuntu)

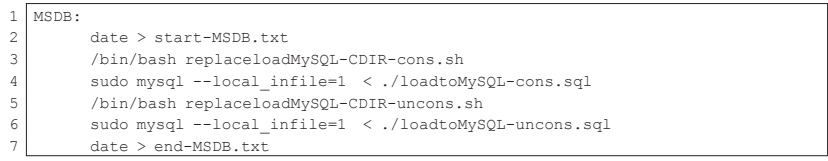

macOS 用のターゲット MSDB (スクリプト5)と, Ubuntu 用のもの(ス クリプト10)を比較することによって,MySQL との対話型インターフェー ス mysql を実行する権限の仕様が若干異なっていることがわかる. これは, macOS と Ubuntu のそれぞれの PMS(brew, apt)でインストールした MySQL のバージョンと仕様に差異があるためである.ただし,データベー スの構築のためには、macOS と同様に、ディレクトリ DBMaking (図2参 照) をカレントとして, Ubuntu のターミナルで以下のように make コマン ドを実行すればよい.

Ubuntu 上でターゲット MSDB の実行

\$ǀ make MSDB

<sup>19)</sup>この結果は,iMac Pro 2018(macOS Big Sur)で計測したものである.

### 90 地道正行

この処理時間は、スクリプト10において、2,7行目の実行結果を比較する ことによってわかる.

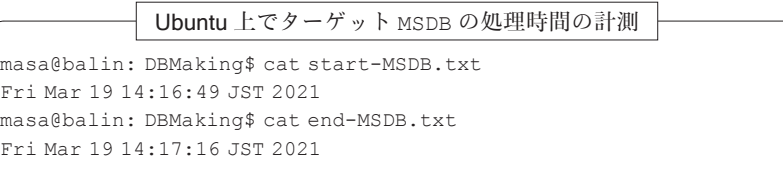

この結果から, 27秒であることがわかる<sup>20)</sup>.

### PostgreSQL の場合

RDBMS として、PostgreSQL を利用する場合も, macOS と Ubuntu (す なわち, MAPP と LAPP)の間で構築するためのスクリプトをそれぞれ準備 する必要があるため,各場合に分けて述べる.

■macOS (MAPP)環境のもとでのデータベース構築 手順 (Os-S3) を実 行するスクリプトを Makefile のターゲット PGDB に記述した(スクリプ ト11参照).このスクリプトにおいて,2行目と7行目は処理時間を計測す るための指定である.

スクリプト11:**Makfile:** ターゲット **PGDB**(macOS)

|                         | $1$   PGDB:                                    |
|-------------------------|------------------------------------------------|
| $\overline{2}$          | $date > start-PGDB.txt$                        |
| $\overline{\mathbf{3}}$ | /bin/bash replaceloadPostgreSQL-CDIR-cons.sh   |
| $\overline{4}$          | psql postqres < ./loadtoPostqreSQL-cons.sql    |
| 5 <sup>1</sup>          | /bin/bash replaceloadPostgreSQL-CDIR-uncons.sh |
| 6                       | psql postgres < ./loadtoPostgreSQL-uncons.sql  |
| 7                       | $date > end-PGDB.txt$                          |

スクリプト11の3, 4行目が手順 (Os-S3) の (1) を実現するためのもので あり,5,6行目が手順(Os-S3)の(2)を実現するためのものである.な お,ターゲット PGDB によって実行されるスクリプトファイルの流れを可視

<sup>20)</sup>この結果は,Dell Precision Tower 7910(Ubuntu 20.04)で計測したものである.

化したものを図12に与える.

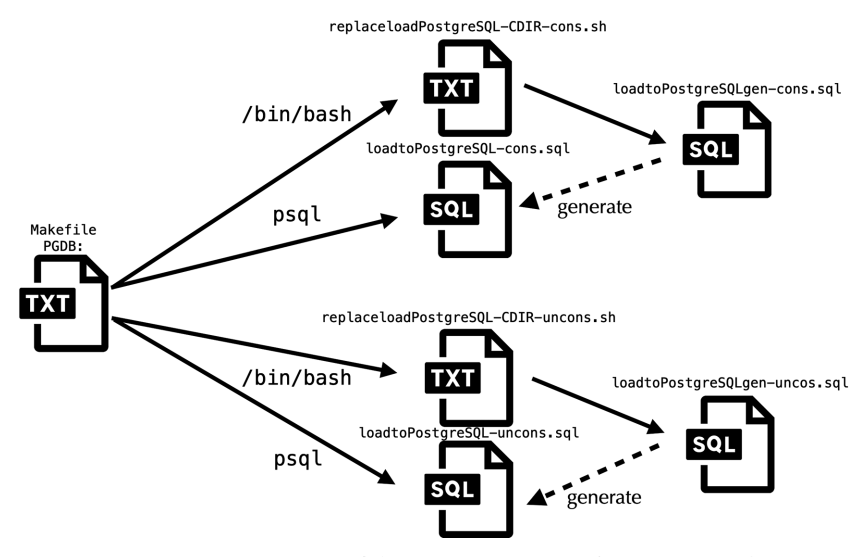

図12:ターゲット **PGDB** の実行にともなうスクリプトファイルの流れ

まず、手順(Os-S3)の(1)を実現するためのスクリプトについてみる. 3行目で利用されているシェルスクリプト replaceloadPostgreSQL-CDIR-cons.sh の内容(スクリプト12)をみると,2行目でカレントディ レクトリの情報を環境変数に代入(CDIR=\$PWD)しており、3行目では sed コマンドを利用して,SQL スクリプトファイル loadtoPostgreSQLgencons.sql (スクリプト13)における文字列 CDIR をカレントディレクトリ の情報で置換(スクリプト13の12行目)し,その結果を SQL スクリプトファ イル loadtoPostgreSQL-cons.sql にリダイレクション(>)機能を使っ て出力している.この仕様から,SQL スクリプトファイル loadtoPostgreSQL-cons.sql は,シェルスクリプト replaceloadPostgreSQL-CDIR-cons.sh によって SQL スクリプトファイル loadtoPostgreSQLgen-cons.sql から生成される(図12参照).

スクリプト12:**replaceloadPostgreSLQ-CDIR-cons.sh**

```
1 #!/bin/bash
2 CDIR=$PWD
3 sed -e "s|CDIR|$ǀCDIR|g" loadtoPostgreSQLgen-cons.sql > loadtoPostgreSQL-
     cons.sql
```
スクリプト13:**loadtoPostgreSQLgen-cons.sql**(一部抜粋)

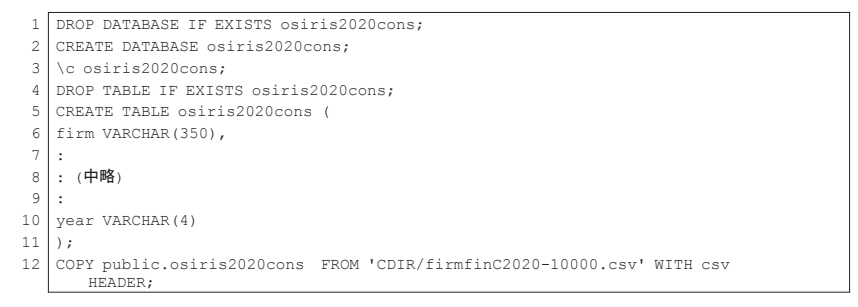

生成された SQL スクリプトファイル loadtoPostgreSQL-cons.sql は, データベース osiris2020cons と,テーブル osiris2020cons を作成 (2~11行目)した後,データファイル firmfinC2020-1000.csv から, テーブル osiris2020cons ヘデータをロード (12行目) するためのもので あり、実際にターゲット PGDB (スクリプト11)の4行目で実行される.

次に, 手順 (Os-S3) の (2) を実現するためのスクリプトとして, Makefile のターゲット PGDB(スクリプト11)の5行目で実行されるスクリプ トファイル replaceloadPostgreSQL-CDIR-uncons.sh の内容(スク リプト14)をみると,2行目でカレントディレクトリの情報を環境変数に代 入 (CDIR=\$PWD) しており, 3行目では sed コマンドを利用して, SQL ス クリプトファイル loadtoPostgreSQLgen-uncons.sql(スクリプト15) における文字列 CDIR をカレントディレクトリの情報で置換(スクリプト15 の12行目)し,その結果を SQL スクリプトファイル loadtoPostgreSQLuncons.sql にリダイレクション(>)機能を使って出力している. この仕 様から,SQL スクリプトファイル loadtoPostgreSOL-uncons.sql は, シェルスクリプト replaceloadPostgreSQL-CDIR-uncons.sh によっ

て SQL スクリプトファイル loadtoPostgreSQLgen-uncons.sql から生 成される (図12参照).

スクリプト14:**replaceloadPostgreSLQ-CDIR-uncons.sh**

```
1 #!/bin/bash
2 CDIR=$PWD
3 sed -e "s|CDIR|$CDIR|g" loadtoPostgreSQLgen-uncons.sql > loadtoPostgreSQL-
     uncons.sql
```

```
スクリプト15:loadtoPostgreSQLgen-uncons.sql(一部抜粋)
```

```
1 DROP DATABASE IF EXISTS osiris2020uncons;
2 CREATE DATABASE osiris2020uncons;
3 \c osiris2020uncons;
4 DROP TABLE IF EXISTS osiris2020uncons;
5 CREATE TABLE osiris2020uncons (
6 firm VARCHAR(350),
\frac{7}{8}8 :(中略)
9 :
10 year VARCHAR(4)
11 );
12 COPY public.osiris2020uncons FROM 'CDIR/firmfinU2020-10000.csv' WITH csv
     HEADER;
```
生成された SQL スクリプトファイル loadtoPostgreSQL-uncons.sql は,データベース osiris2020uncons と,テーブル osiris2020uncons を作成(2~11行目)した後,データファイル firmfinU2020-1000.csv から、テーブル osiris2020uncons ヘデータをロード (12行目) するた めのものであり、実際にターゲット PGDB (スクリプト11)の6行目で実行 される.

以上のデータベース構築の流れを簡略化して可視化したものを図13に与え る.

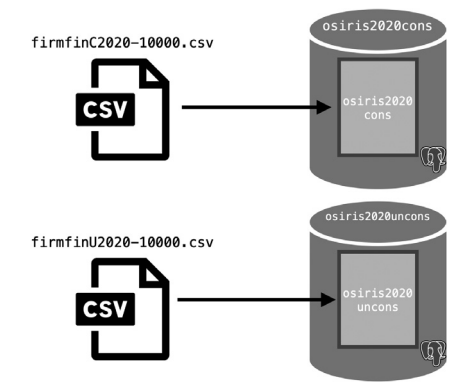

図13:PostgreSQL よる Osiris データにもとづくデータベース **osiris2020cons, osiris2020unccons** の構築

さらに,Makefile におけるターゲット PGDB から実行されるシェルスク リプトとデータに関するファイルの流れの対応を可視化したものを図14に与 える.

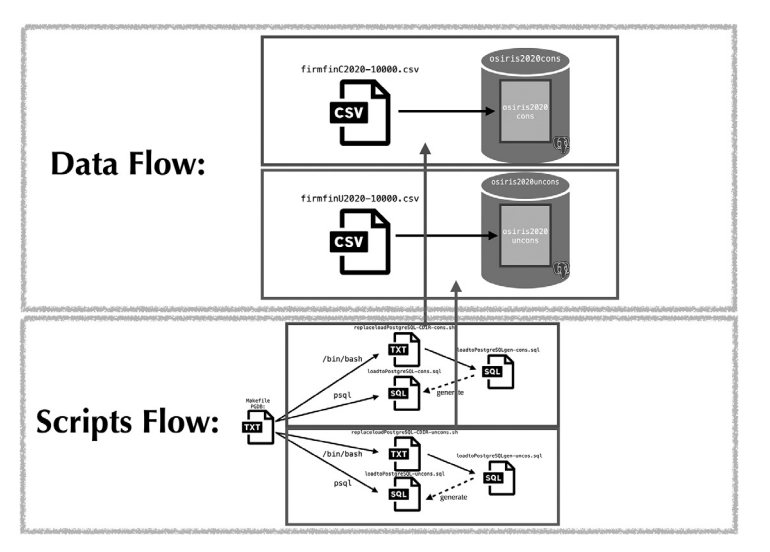

図14:Osiris データに関するデータベース構築のためのターゲット **PGDB** の実行に ともなうシェルスクリプトとデータに関するファイルの流れ

図13,14は macOS におけるデータベース構築の流れを表しているが, Ubuntu 上でも全く同じことがいえる.

なお,ターゲット PGDB はディレクトリ DBMaking(図2参照)をカレン トとし,ターミナル上で以下のように入力することによって実行できる.

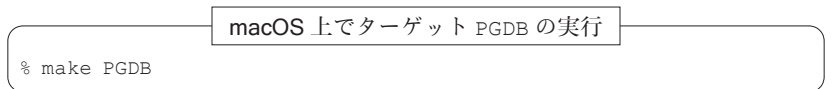

macOS 上での,この処理時間は、スクリプト11において、2,7行目の実 行結果を比較することによってわかる.

macOS 上でターゲット PGDB の処理時間の計測

```
masa@aule DBMaking % cat start-PGDB.txt
Fri Mar 19 13:44:45 JST 2021
masa@aule DBMaking % cat end-PGDB.txt
Fri Mar 19 13:44:52 JST 2021
```
この結果から、7秒であることがわかる<sup>21)</sup>.

■Ubuntu (LAMP)環境のもとでのデータベース構築 macOS 環境 (MAMP)と Ubuntu 環境(LAMP)に対するデータベースを構築するため のスクリプトの唯一の違いは、Makefile におけるターゲット PGDB にある.

スクリプト16:**Makfile:**ターゲット **PGDB**(**Ubuntu**)

|                | PGDB:                                                 |
|----------------|-------------------------------------------------------|
| 2              | $date > start -PGDB.txt$                              |
| 3              | /bin/bash replaceloadPostgreSQL-CDIR-cons.sh          |
| 4              | sudo -u postqres psql < ./loadtoPostqreSQL-cons.sql   |
| 5              | /bin/bash replaceloadPostgreSQL-CDIR-uncons.sh        |
| 6              | sudo -u postgres psgl < ./loadtoPostgreSQL-uncons.sgl |
| $\overline{ }$ | $date > end-PGDB.txt$                                 |

macOS 用のターゲット PGDB (スクリプト11)と, Ubuntu 用のもの(ス クリプト16)を比較することによって,PostgreSQL との対話型インター

<sup>21)</sup> この結果は, iMac Pro 2018 (macOS Big Sur) で計測したものである.

フェース psql を実行する権限の仕様が若干異なっていることがわかる. こ れは,macOS と Ubuntu のそれぞれの PMS(brew, apt)でインストール した PostgreSQL のバージョンと仕様に差異があるためである。ただし、 データベースの構築のためには,macOS と同様に,ディレクトリ DBMaking(図2参照)をカレントとして,Ubuntu のターミナルで以下のように make コマンドを実行すればよい.

Ubuntu 上でターゲット PGDB の実行

\$ǀ make PGDB

この処理時間は、スクリプト16において、2,7行目の実行結果を比較する ことによってわかる.

Ubuntu 上でターゲット PGDB の処理時間の計測

masa@balin: DBMaking\$ǀ cat start-PGDB.txt Mon Mar 15 14:38:45 JST 2021 masa@balin: DBMaking\$ǀ cat end-PGDB.txt Mon Mar 15 14:38:52 JST 2021

この結果から,7秒であることがわかる22).

# - Osiris データの抽出

ここでは, Osiris データ(連結ベース)を実際に抽出する方法について述 べる.まず,以下の手順によって抽出ページへアクセスする:

- (Os1) SKWAD のトップページにアクセスする.
- (Os2) Osiris のロゴ(アイコン Osinis、) をクリックする.
- (Os3) Osiris データの抽出に関するアクセス認証に答える.
- (Os4)移動したページのリンク Osiris2020 をクリックする.
- (Os5)移動したページのリンク Consolidated Version をクリックする.

<sup>22)</sup> この結果は、Dell Precision Tower 7910 (Ubuntu 20.04) で計測したものである.

以上の手順によって Osiris データ(連結べース)の抽出ページへアクセス することができる(図15参照).

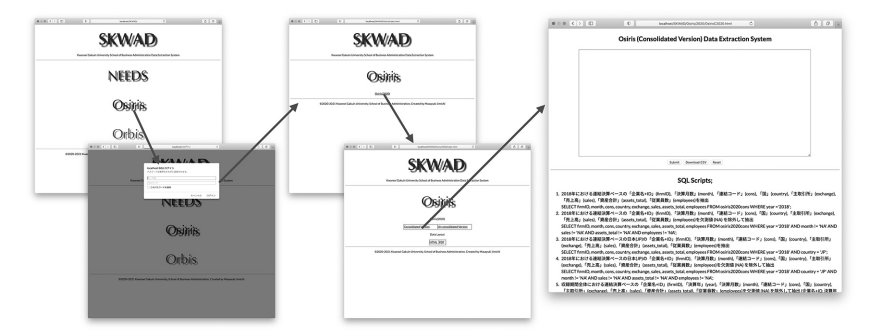

図15:Osiris データ(連結べース)の抽出ページへのアクセス

この抽出ページの利用法は,地道(2021)で説明された NEEDS 企業財務 データの抽出と同様であるが、以下に簡単に解説する(図16参照).

まず、SQL 間合せのスクリプトをスクリプト入力ボックスに入力し, Submit ボタンをクリックすることによって、サーバに命令が送信され、結 果が HTML 形式で返信される. 次に、SQL 間合せのスクリプトをスクリプ ト入力ボックスに入力し, Download CSV ボタンをクリックすることに よって,サーバに送信された命令の結果を CSV 形式でダウンロードするこ とができる. また, Reset ボタンをクリックするとスクリプト入力ボック ス内のスクリプトがクリアされる. なお、スクリプト入力ボックスの大き さはボックス右隅にあるリサイズアイコン(//)を使って調整することが 可能である.

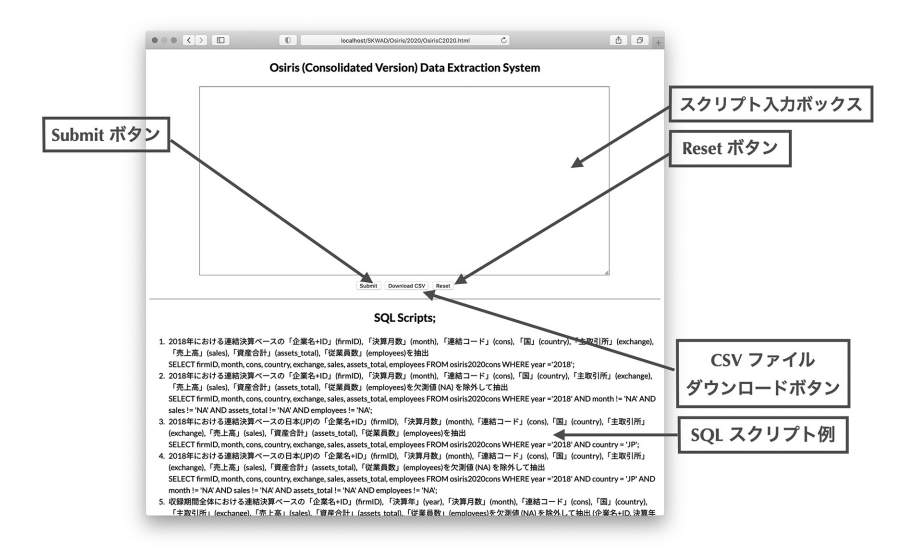

図16:Osiris データ (連結ベース)抽出システムのページ

なお,SQL のサンプルスクリプトも用意されている(図16の下部を参照) ので,コピー・アンド・ペーストすることによって,データ抽出を手軽に試 すことができる.

例えば,SQL 問合せとして,連結ベースのデータベース(osiris2020 cons)から,2018年における「売上高」(sales),「資産合計」(assets\_ total),「従業員数」(employees)などのデータを抽出することを考えよ う. この抽出に利用される SQL 間合せをスクリプト17に与える. なお, 列 名の意味については,付録 B を参照されたい.

# スクリプト17:連結ベースのデータベース(**osiris2020cons**)から,2018年に おけるデータの抽出

1 SELECT firmID, month, cons, country, exchange, sales, assets\_total, employees 2 FROM osiris2020cons 3 WHERE year ='2018';

この SQL 問合せを以下に説明する.

- 1行目:SELECT 句で「企 業 名+BvD ID23)」(firmID),「決 算 月 数」 (month),「連結コード」(cons),「国」(country),「主取引所」 (exchange),「売上高」(sales),「資産合計」(assets\_total), 「従業員数」(employees)の列を指定する.
- 2行目:FROM 句で連結ベースのデータが納められているテーブル osiris 2020cons を指定する.

3行目:WHERE 句で条件として2018年の情報(year = '2018')を与える. ここで、シングルクォート(')は条件の文字列を「包む」ための記号であ り,「クォート処理」と呼ばれることがある.

次に、実際の抽出手順は以下のようなものである(図17も参照):

- (Os-E1) SQL 問合せ(最初の例)のスクリプトをコピーし、スクリプト入 力ボックスへペーストする.
- (Os-E2) Submit ボタンをクリックする.

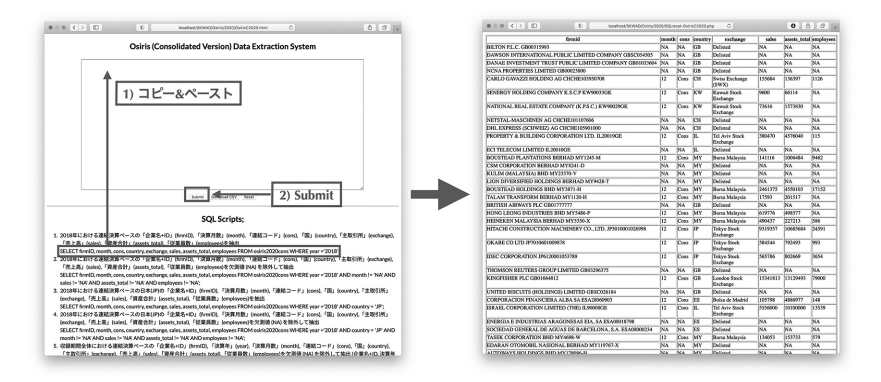

図17: Osiris データ (連結ベース)の抽出

この手順を実行することによって,図17の右側の図にあるように抽出結果が 表示される. なお, この結果として, 10,000行のデータが得られる24).

<sup>23)</sup> BvD ID は BvD 社が各企業に一意に与えたコードである.

<sup>24)</sup>Ⅳ節でも解説したが,今回構築したデータベースは,Osiris データセットから1万社

この結果全体を適当な表計算ソフトウェアへコピー&ペーストすることに よって可視化などを行うことも可能であるが,行数が多いため,操作のミス を軽減したり,結果の再現性を確保するために以下のように CSV ファイル としてダウンロードする方法が推奨される(図18も参照):

- (Os-C1) SQL 問合せの最初の例のスクリプトをコピーし, スクリプト入力 ボックスへペーストする.
- (Os-C2) Download CSV ボタンをクリックする.

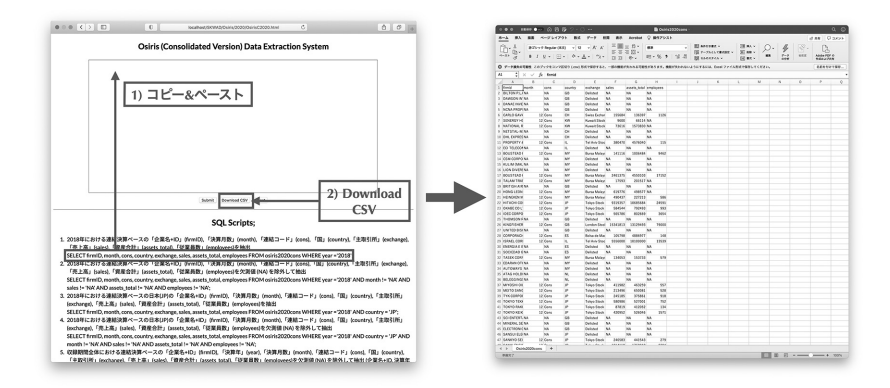

図18:Osiris データ(連結ベース)の抽出結果を CSV ファイル(**osiris2020 cons.csv**)としてダウンロード

# VI Osiris データの可視化

ここでは、V節で抽出した Osiris データの CSV ファイル osiris2020 cons.csv をデータ解析環境 $R^{25}$ に読み込んだ後、可視化することを考え る.

適当な場所(作業ディレクトリ)に保存された CSV ファイル osiris 2020cons.csv を R に読み込むには、read.csv 関数を利用して以下のよ

をランダムサンプリングされたデータであることを思い出そう.

<sup>25)</sup>https://www.r-project.org

うに入力すればよい26).

$$
\begin{array}{|c|c|c|c|}\n\hline\n\text{R}\wedge\text{O}\vec{\tau}-\text{O}\vec{\varpi}\vec{\sigma}\vec{\omega}\vec{\sigma} \\
\hline\n\text{R}\wedge\text{O}\vec{\tau}\vec{\sigma} & \text{MSE}\n\end{array}
$$

> x <- read.csv("osiris2020cons.csv")

ここで > はRのプロンプトである. このように読み込まれたオブジェクト の先頭6行は関数 head を使って以下のように表示できる.

## 読み込んだデータオブジェクト x

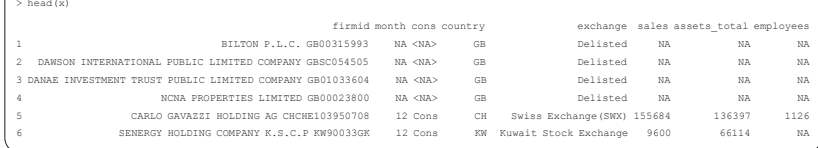

- ここで, 変数名 (カラム名) は以下のようなものである27):
- firmid: 企業名+ BvD ID

month: 決算月数

cons: 連結コード(Cons: 連結)

country: 国情報

exchange: 主取引所

sales: 売上高(単位:1,000 US ドル)

assets total: 資産合計 (単位:1,000 US ドル)

employees: 従業員数(単位:人)

このデータオブジェクト x(データフレーム)に対して、以下のようなス

<sup>26)</sup>R を起動後,作業ディレクトリを適切に設定する必要がある.詳細は地道(2018-c) 等を参照されたい.

<sup>27)</sup>一般に,リレーショナルデータベースは「表形式」のデータを扱い,その縦の並びは カラム(列)と呼ばれ,その名称としては,カラム名(column name)と呼ばれる. 一方,R では,データフレーム(data frame)が表形式のデータを扱うデータ構造で あり,カラムの名称は,変数(variable)と呼ばれる.なお,統計学的には(確率)変 数は,変量(variate)であり,この意味から変量名(variable name)と呼ばれること もある.

クリプトを実行することによって対散布図をプロットする:

R による対散布図のプロット:ggpairs 関数を利用した場合 > library(dplyr) > library(GGally)  $> x$  % $>$  filter(cons == "Cons", month == 12) % $>$ % select(sales, assets total, employees) %>% na.omit() %>% qqpairs(upper=list(continuous = wrap("points", size = 0.5, alpha =  $0.5$ )),  $lower-list(continuous = wrap("cor", size = 5))) +$ + theme(axis.text = element text(size = 5), axis.title = element text(size = 10))

この R スクリプトでは、まず関数 library をつかって、dplvr パッケージ と GGally パッケージを呼び出している. 次に、データ・フレーム・オブ ジェクト x の行を filter 関数を利用して連結ベースと決算月数が12ヵ月 だけのものに限定 (cons == "Cons", month == 12) し, select 関数で 列 (sales, assets total, employees) を選択している. さらに,関 数 ggpairs によって対散布図を描いている. ここでは、引数 upper(上三 角ブロック)と lower(下三角ブロック)に,それぞれ,散布図の点 ("point")と相関係数の値("cor")を与えることを点と文字の大きさと ともに指定している. これらの工程は, dplyr パッケージのパイプ演算子 %>% も利用して,パイプラインを構成することによって実現している.

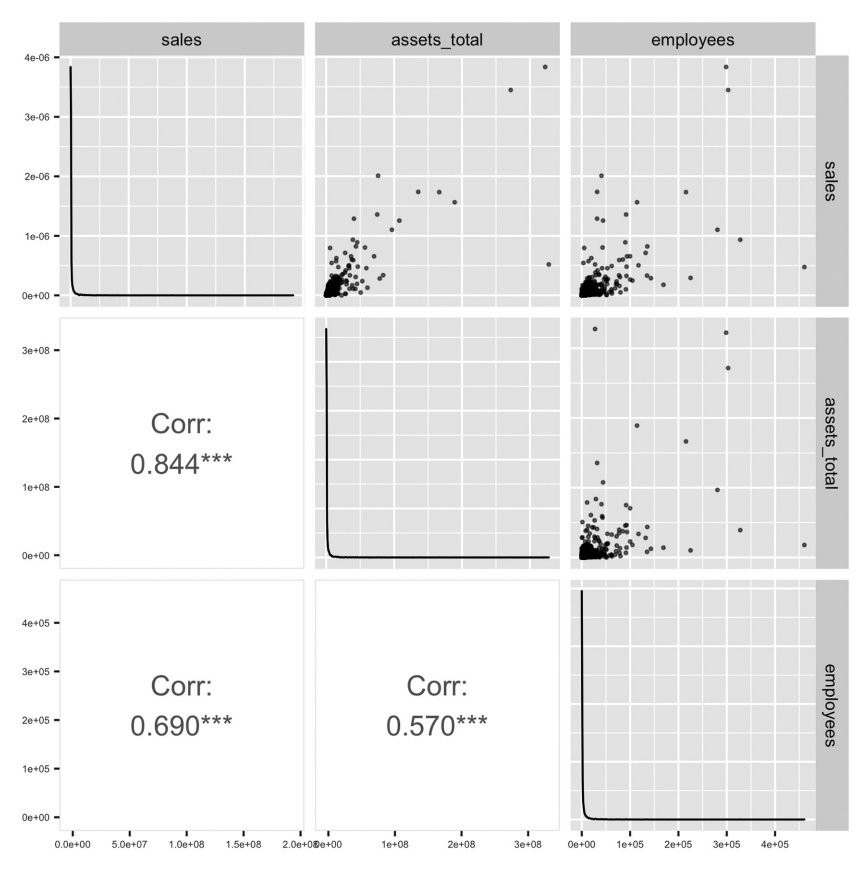

図19:対角ブロックには売上高(**sales**),資産合計(**assets\_total**),従業員 数(**employees**)に関する推定された密度関数が描かれている.また,上 三角ブロックには,売上高(**sales**),資産合計(**assets\_total**),従業 員数(**employees**)の2つの組合せに関する散布図が描かれている.さら に,下三角ブロックには,売上高(**sales**),資産合計(**assets\_total**), 従業員数(**employees**)の2つの組合せに関する相関係数が与えられている.

対散布図 (図19) から, 売上高 (sales), 資産合計 (assets total), 従業員数(employees)の全てが極端に右に歪んだものであることがわか る.また,これらのペアの散布図も原点付近に密集しており,2次元の意味 で歪んだものであることがわかる.このように,R を利用して可視化するこ

とによって,ここで扱っている財務データの特性を詳細に捉えることができ る.また,この結果はデータと SQL,R スクリプト(コード)を適切に管 理することによって,簡単に再現できることも利点といえる<sup>28)</sup>(図20も参照).

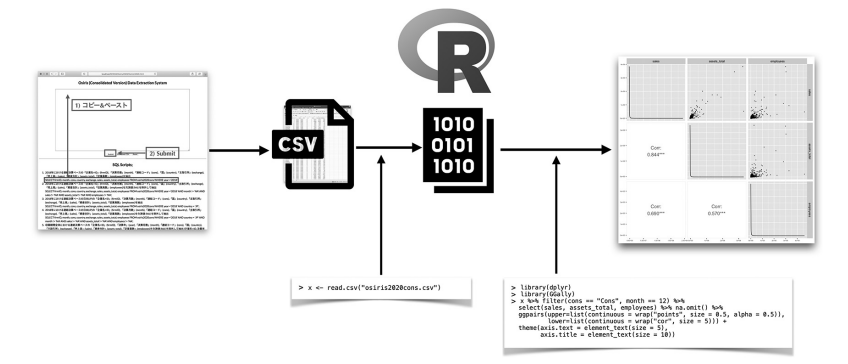

図20:CSV ファイルとしてダウンロードされた Osiris データファイルを R を利用 して可視化する工程

# Ⅶ おわりに

本稿では,世界の上場企業の財務情報を収録したデータベース Osiris か ら抽出したデータを利用した抽出システムの構築と利用について述べた.Ⅰ 節の脚注でも言及したが,今回データ抽出システム SKWAD から提供され る Osiris データを利用した抽出サービスは、筆者のグループが現在行って いる研究の共同利用を目的としたものであることを強調しておきたい.

今後の課題として,BvD 社の世界の「全企業」を対象とするデータベー ス Orbis から抽出されたデータ29) を利用した抽出システムの構築について検 討する予定である.

(筆者は関西学院大学商学部教授)

<sup>28)</sup>本稿は,Sweave(https://stat.ethz.ch/R-manual/R-devel/library/ utils/doc/Sweave.pdf)を利用することによって, LATFXにRのコードを埋め 込み,自動実行することによって動的に文書を生成する方法で作成している.

<sup>29)</sup> 地道 (2020-a) では, 2018年に抽出された Orbis データセットを GNU parallel を用い て並列化することによって効率的に前処理することを議論している.また,地道

#### 参考文献

- [1] 地道正行(2010-a)『日経 NEEDS 財務データにもとづくデータベースサーバの構 築』,商学論究,第57巻,第 4 号,pp. 23-80,関西学院大学商学研究会.
- [2] 地道正行(2010-b)『財務データベースサーバの構築』,関西学院大学リポジトリ, http://hdl.handle. net/10236/6013, ISBN: 9784990553005
- [3] 地道正行(2018-a)『探索的財務ビッグデータ解析-前処理,データラングリング, 再現可能性-』,商学論究,第66巻,第1号,pp. 1-32,関西学院大学商学研究会.
- [4] 地道正行(2018-b)『探索的財務ビッグデータ解析-データ可視化,統計モデリン グ, モデル選択, モデル評価, 動的文書生成, 再現可能研究-」, 商学論究, 第66巻, 第2号,pp. 1-41,関西学院大学商学研究会.
- [5] 地道正行(2018-c)『データサイエンスの基礎:R による統計学独習』,裳華房.
- [6] 地道正行(2020-a)『探索的財務ビッグデータ解析-前処理の並列化-』,商学論究, 第67巻,第3号,pp. 1-19,関西学院大学商学研究会.
- [7] 地道正行(2020-b)『探索的財務ビッグデータ解析-PG-Strom によるデータラング リングの並列化-』,商学論究,第68巻,第1号,pp. 1-34,関西学院大学商学研究会.
- [8] 地道正行(2021)『財務データ抽出システムの再構築-NEEDS 企業財務データを 中心に-』,商学論究,第69巻,第3号,pp. 1-78,関西学院大学商学研究会.
- [9] 地道正行,阪智香(2020-a)『財務データ抽出システム KGUSBADES の再構築』, 国際数理科学協会,2020年度年会「統計的推測と統計ファイナンス」分科会研究集会, (大阪大学,オンライン開催,2020年8月22日(土))配付資料.
- [10] 地道正行,阪智香(2020-b)『学内向け財務データ抽出システムの再構築』,日本計 算機統計学会第34回シンポジウム(オンライン開催,2020年11月29日(日)),講演論文 集,pp. 123-126.
- [11] 地道正行,阪智香(2021)『財務データと ESG レーティングデータの前処理と結合』, 商学論究,第69巻,第 3 号,pp. 79-116,関西学院大学商学研究会.
- [12] 地道正行,宮本大輔,阪智香,永田修一(2020-a)『探索的財務ビッグデータ解析 -PG-Strom によるデータラングリングの並列化-』,日本計算機統計学会第34回大会 (オンライン開催,2020年5月31日(日)),講演論文集,pp. 41-44.
- [13] 地道正行,宮本大輔,阪智香,永田修一(2020-b)『財務ビッグデータの可視化と 統計モデリング』,学際大規模情報基盤共同利用·共同研究拠点 (JHPCN), 第12回シ ンポジウム(オンライン開催,2020年7月9日(木)),発表用ポスター.

<sup>(2020</sup>-b)では,前処理された Orbis データセットを東京大学情報基盤センターに設 置された専有利用型リアルタイムデータ解析ノード(FENNEL)と GPGPU 環境で データベース管理システム PostgreSQL と **PG -Strom**(https://heterodb. github.io/pg-strom/ja/)を利用することによって,ラングリングを高速化す ることを検討している.さらに,地道ら(2020-a, b, c)では,2020年に新しく抽出さ れた Orbis データセットの前処理の並列化と **PG-Strom** によってラングリングを効 率化することが議論されている.

- [14] 地道正行,宮本大輔,阪智香,永田修一(2020-c)『探索的財務ビッグデータ解析 -PG-Strom によるデータラングリングの並列化-』,国際数理科学協会,2020年度年会 「統計的推測と統計ファイナンス」分科会研究集会(大阪大学,オンライン開催,2020 年8月22日(土))配付資料.
- [15] 増永良文(2017)『リレーショナルデータベース入門-データモデル・SQL・管理 システム・NoSQL-』,サイエンス社.
- [16] 西沢夢路(2017)『基礎からの MySQL 第3版』,SB クリエイティブ.
- 「17] 鈴木啓修 (2012)『PostgreSQL 全機能バイブル』,技術評論社.
- [18] Tange, Ole,(2018)*GNU Parallel 2018*, ISBN : 9781387509881, DOI : 10.5281 / zenodo.1146014, URL: https://doi.org/10.5281/zenodo.1146014, Mar, 2018.
- [19] Wickham, H. and G. Grolemund(2016)*R for Data Science*, O'Reilly.

### 謝辞

本研究の一部は以下の助成を得ている.

科学研究費 基盤研究C:「グラフィカル・データ・アナリシスによる格差 研究と社会環境会計による解決方法の提案」(2016年~2019年),課題番号:16K04022 科学研究費 基盤研究C:「共有価値創造(CSV)のための社会環境会計の 構築」(2019年~2021年),課題番号:19K02006

◯ 2019年度 学際大規模情報基盤共同利用 • 共同研究拠点 ( IHPCN) 課題: **HIPCNO:[財務ビッグデータの可視化と統計モデリング], 課題番号:ih191002-NWI** 2020年度 学際大規模情報基盤共同利用・共同研究拠点(JHPCN)課題:

**IHPCNO: 「財務ビッグデータの可視化と統計モデリング」,課題番号: ih201003-NWI** 2021年度 学際大規模情報基盤共同利用・共同研究拠点(JHPCN)課題:

関西学院大学 図書館 図書費B,研究設備費(III),個人研究費

また,BvD 社 増田歩氏,関西学院大学商学部 阪智香教授,関西学院大学商学部研究資 料室 高瀬忍氏には様々なご足労を賜った.ここに感謝の意を表する.

**JHPCNO:「財務ビッグデータの可視化と統計モデリング」,課題番号:jh211001-NWJ** 

# 付録 **A** R に関する環境

本稿を執筆した時点での R に関する情報を与える.

sessionInfo の実行結果

```
> sessionInfo()
R version 4.0.5 (2021-03-31)
Platform: x86_64-apple-darwin17.0 (64-bit)
Running under: macOS Big Sur 10.16
Matrix products: default
BLAS: /Library/Frameworks/R.framework/Versions/4.0/Resources/lib/libRblas.dylib
LAPACK: /Library/Frameworks/R.framework/Versions/4.0/Resources/lib/libRlapack.dylib
locale:
[1] ja_JP.UTF-8/ja_JP.UTF-8/ja_JP.UTF-8/C/ja_JP.UTF-8/ja_JP.UTF-8
attached base packages:
[1]stats graphics grDevices utils datasets methods base
other attached packages:
[1]GGally_2.1.1 ggplot2_3.3.3 dplyr_1.0.5
loaded via a namespace (and not attached):
 [1] Rcpp_1.0.6 magrittr_2.0.1 tidyselect_1.1.0 munsell_0.5.0
 [5] colorspace_2.0-0 R6_2.5.0 rlang_0.4.10 fansi_0.4.2
 [9] plyr_1.8.6 tools_4.0.5 grid_4.0.5 gtable_0.3.0
[13] utf8_1.2.1 DBI_1.1.1 withr_2.4.1 ellipsis_0.3.1
[17] digest_0.6.27 assertthat_0.2.1 tibble_3.1.0 lifecycle_1.0.0
[21] crayon_1.4.1 farver_2.1.0 RColorBrewer_1.1-2 purrr_0.3.4
[25] vctrs_0.3.6 glue_1.4.2 labeling_0.4.2 compiler_4.0.5
[29] pillar_1.5.1 generics_0.1.0 scales_1.1.1 reshape_0.8.8
[33] pkgconfig_2.0.3
```
# 付録 **B** Osiris データ

本稿で構築したデータベース osiris2020cons, osiris2020uncons におけるテーブル osiris2020cons, osiris2020uncons のカラム名の 一覧を以下に与える30):

<sup>30)</sup> PostgreSQL の仕様から、抽出時のカラム名は、全て小文字となることに注意が必要 である.

表6:**Osiris** データの仕様

|                 | No. カラム名                  | 説明                 | カラム名 (オリジナル)                          |
|-----------------|---------------------------|--------------------|---------------------------------------|
| $\frac{1}{2}$   | firm                      | 企業名                | NA                                    |
| 2 <sup>1</sup>  | year USD                  | 年 (通貨単位)           | year(USD)                             |
|                 | 3 1D                      | BvD ID (企業コード, 一意) | BvD ID number                         |
| 4 <sup>1</sup>  | country                   | 国                  | Address of incorp. - Country          |
| 5 <sup>1</sup>  | SIC code                  | SIC 業種コード          | US SIC, Primary $code(s)$ (M)         |
| 6 <sup>1</sup>  | SIC name                  | SIC 業種名            | US SIC, primary $code(s)$ description |
| $\overline{7}$  | exchange                  | 主取引所               | Main exchange                         |
| 8               | cons                      | 連結・単体              | Consolidation code                    |
| 9               | date                      | 決算日                | Closing date                          |
| 10 <sup>1</sup> | month                     | 月数                 | Number of months                      |
| 11              | audit                     | 監査                 | <b>Audit Status</b>                   |
| 12              | practice                  | 会計基準               | Accounting standard                   |
|                 | 13 source                 | データの出所             | Source                                |
|                 | 14 units                  | 単位(金額)             | Statement unit                        |
|                 | 15 currency               | 現地通貨               | Currency of the statement             |
|                 | 16 exchange_rate          | 換算レート              | Exchange Rate from Local Currency     |
|                 | 17 assets fix             | 固定資産               | <b>Fixed Assets</b>                   |
|                 | 18 assets int             | 無形固定資産             | <b>Intangible Fixed Assets</b>        |
| 19              | assets tang               | 有形固定資産             | <b>Tangible Fixed Assets</b>          |
|                 | 20 assets other fix       | その他の固定資産           | <b>Other Fixed Assets</b>             |
| 21 I            | assets cur                | 流動資産               | <b>Current Assets</b>                 |
|                 | $22$ stock                | 株式                 | Stock                                 |
|                 | 23 debtors                | 売掛金                | Debtors                               |
|                 | 24   assets_other_cur     | その他の流動資産           | Others                                |
| 25 I            | cash                      | 現金及び現金同等物          | Cash & Cash Equivalent                |
|                 | 26 assets total           | 資産合計               | <b>Total Assets</b>                   |
|                 | 27 shareholders           | 株主資本               | Shareholders Funds                    |
|                 | $28$ capital              | 資本                 | Capital                               |
| 29 <sup>°</sup> | shareholders other        | その他の株主資本           | Other                                 |
| 30 <sup>1</sup> | liabilities non cur       | 非流動負債              | Non Current Liabilities               |
| 31 <sup>1</sup> | debt long                 | 固定負債               | Long Term Debt                        |
| 32              | liabilities other non cur | その他の非流動負債          | Other Non Current Liabilities         |
| 33 <sup>°</sup> | provisions                | 引当金                | Provisions                            |
| 34              | liabilities cur           | 流動負債               | <b>Current Liabilities</b>            |
| 35              | loans                     | 借入金                | Loans                                 |
| 36 <sup>1</sup> | creditors                 | 買掛金                | Creditors                             |
|                 | 37 liabilities other cur  | その他の流動負債           | Other                                 |
|                 | $38$ total s 1            | 負債純資産合計            | Total Shareh. Funds & Liab.           |
|                 | 39   capital_working      | 運転資本               | Working Capital                       |
| 40              | assets net cur            | 正味流動資産             | Net Current Assets                    |
| 41              | enterprise value          | 企業価値               | Enterprise Value                      |
| 42              | employees                 | 従業員数               | Number of Employees                   |
| 43              | operating revenue         | 営業収益               | Operating Revenue / Turnover          |
| 44              | sales                     | 売上高                | <b>Sales</b>                          |
|                 | 45   costs_goods          | 売上原価               | Costs of Goods Sold                   |
|                 | 46 profit_gross           | 売上総利益              | Gross Profit                          |
| 47<br>48        | expenses other            | その他の営業費用<br>営業利益   | Other Operating Items                 |
| 49              | EBIT                      |                    | Operating P/L                         |
|                 | revenue fin               | 金融収益               | Financial Revenue                     |
|                 | $50$ PL fin               | 金融収支               | Financial P/L                         |

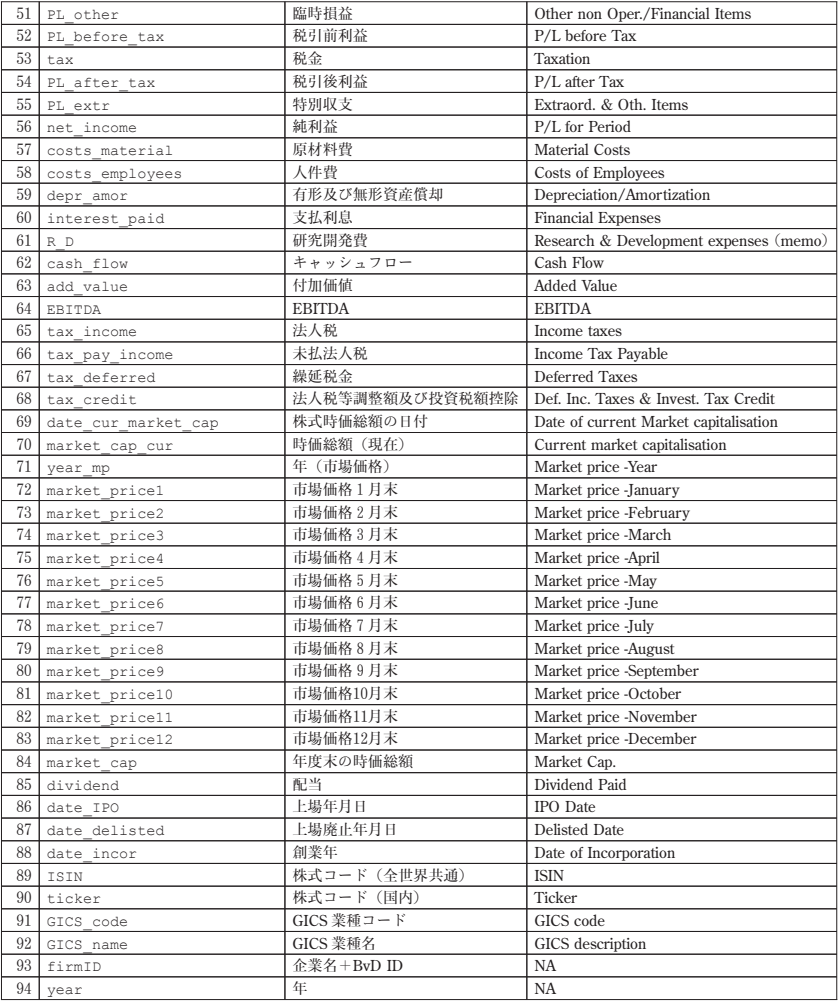